### The Sixth Brazil School for Single Particle Cryo Electron Microscopy

14-26 August 2014 Socorro, São Paulo Brazil

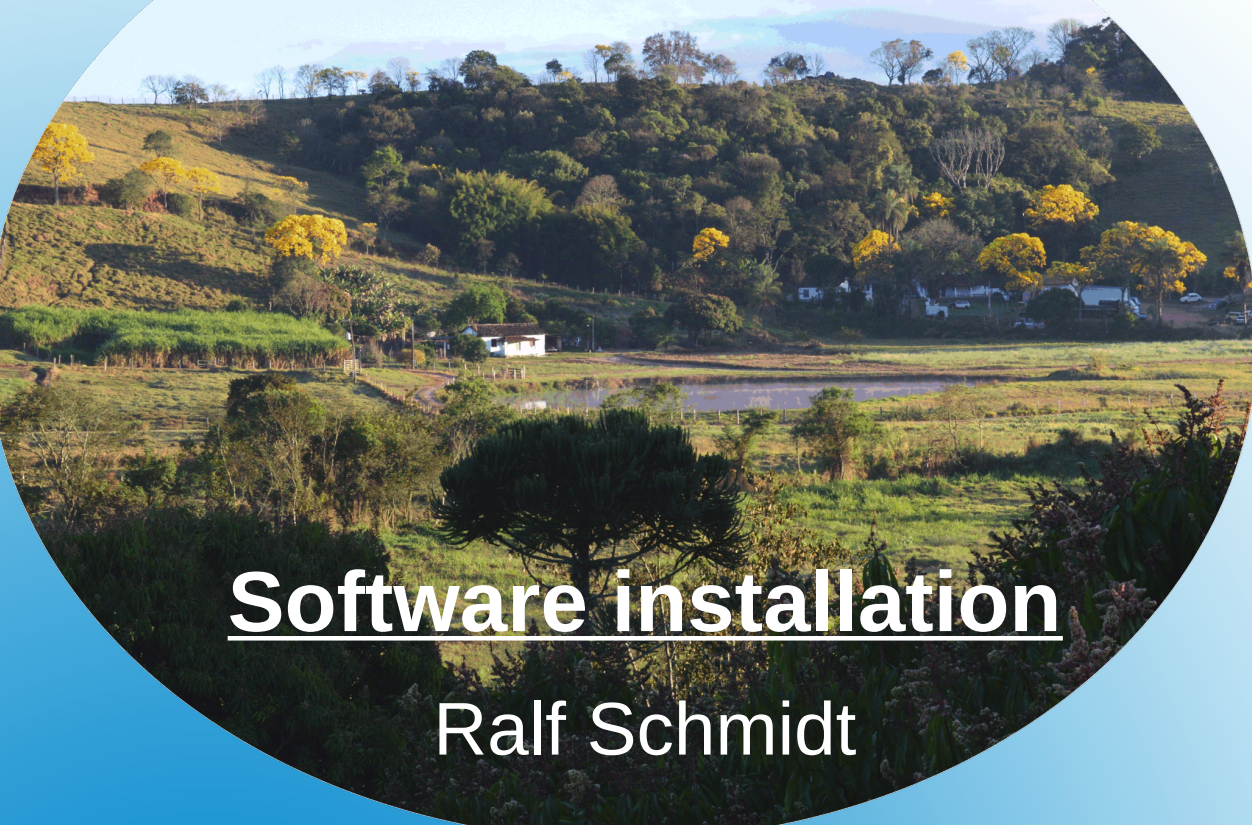

## **6 th Brazil School 2014**

# **Software installation for Linux (Ubuntu)**

- IMAGIC
- tcsh/csh
- Java

## **Software via network drive**

- In the Files menu bar click File and select Connect to server
- In the Server Address field type the network drives name
	- smb://ImScWDMyCloud/school
- Click Connect
- When prompted, enter the username brazil the password school and (optional) the workgroup ImSc

## **Select installation files**

- Browse the Software folder on the network drive and select the Imagic directory
- Depending on your computer architecture, select either the Linux32 or Linux64 directory

Note: To find out if your computer is running a 32-bit or 64-bit version of Linux, open a Terminal by clicking the Search your computer icon, enter "Terminal" and then clicking the Terminal icon

In the Terminal enter the command "uname -m". If the result is *i686*, you run a 32-bit operating system, if it is *x86\_64* you run a 64-bit operating system

- Copy the IMAGIC installation file imagic intel\_FC10\_<...>.tar.gz to your Home folder using "drag-n-drop"
- Right-click the copied file in the Home folder and choose "Extract here"
- A new folder "imagic\_intel FC10 <...>" should have been created
- Rename this new folder to "imagic"

• Open a Terminal window

by clicking the Search your computer icon, enter "Terminal" and then clicking the Terminal icon

- The following page is the tricky part. If you need help ask !
- Check, if you're using the Bourne Again SHell (bash) or C-SHell (csh or tcsh) e.g. if the command "set | grep SHELL" will show a line like SHELL=/bin/bash

then you're using the Bourne Again SHell (bash)

• If you're not using bash, skip the following page and continue with csh

### **Environment variables Bourne Again SHell (bash) ONLY**

Edit your shell resource script or create one, e.g. using nano

nano ~/.bashrc

Add the following lines to your shell resource script

# IMAGIC export IMAGIC\_ROOT=~/imagic alias i\*magic=\$IMAGIC\_ROOT/imagic.e alias disp=\$IMAGIC\_ROOT/display/display.e alias plot=\$IMAGIC\_ROOT/plot/plotall.e # OpenMPI export MPIHOME=\$IMAGIC\_ROOT/openmpi export MPIBIN=\$MPIHOME/bin export OPAL\_PREFIX=\$MPIHOME export PATH=\$MPIBIN:\$PATH

### **Environment variables C-SHell (csh or tcsh) ONLY**

Edit your shell resource script or create one, e.g. using nano

nano ~/.cshrc

Add the following lines to your shell resource script

# IMAGIC setenv IMAGIC\_ROOT ~/imagic alias i\*magic \$IMAGIC\_ROOT/imagic.e alias disp \$IMAGIC\_ROOT/display/display.e alias plot \$IMAGIC\_ROOT/plot/plotall.e # OpenMPI setenv MPIHOME \$IMAGIC\_ROOT/openmpi setenv MPIBIN \$MPIHOME/bin setenv OPAL\_PREFIX \$MPIHOME set path = (\$MPIBIN \$path)

- Activate the IMAGIC environment variables
	- $\bullet$  (for bash) source  $\sim$ / bashrc
	- (for csh) source .cshrc
- Create a new folder for the IMAGIC installation by typing
	- mkdir ~/imagic
- Change to the new folder cd ~/imagic

- Start the IMAGIC installation
	- ./install.sh

Follow the hints in the installation script

Note: If the installation script prompts, that there already is an installation available and wants to overwrite, answer YES

### **Post installation**

- Installation of the tcsh or csh shell sudo apt-get install tcsh
- Installation of the Java runtime environment sudo apt-get install openjdk-7-jre

## **Work with IMAGIC**

- Create a working folder mkdir ~/school
- Change to the new working folder cd ~/school
- Start IMAGIC by entering "i" or "imagic"

### **Success**

- You now have successfully installed the necessary software to work with IMAGIC
- Enjoy the 6<sup>th</sup> Brazil School for Single Particle Cryo-EM

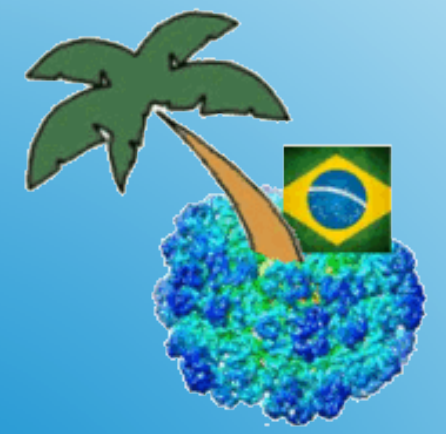